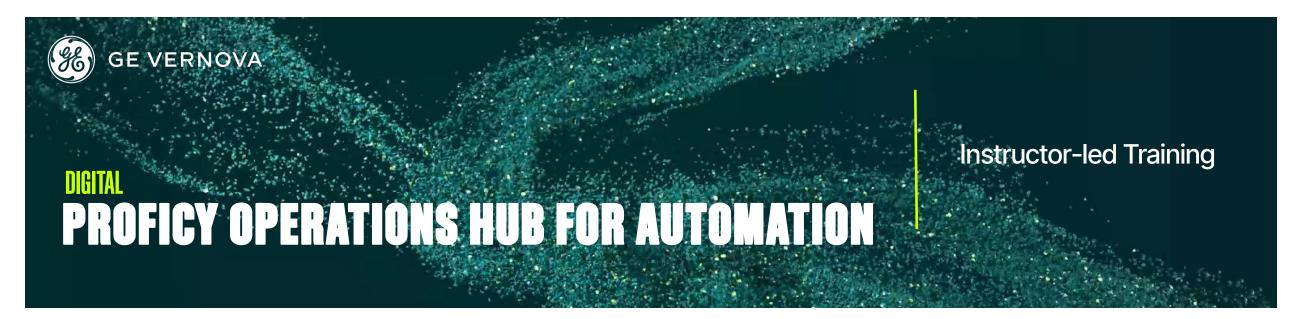

# **Topics**

- Discuss the architecture and components of Proficy Operations Hub.
- Navigate the Configuration Hub and Operations Hub (Classic) designer environments.
- Create, configure, and implement a basic application with queries and widgets/plug-ins.
- Define and build an asset model.
- Use Proficy Historian and Proficy HMI/SCADA solutions with Operations Hub.
- Create apps and queries that utilize SCADA and Relational Database data sources.
- Deploy and design a custom automation dashboard with plug-ins using the SVG Editor.
- Utilize and animate HMI graphics

## **Course Description**

The Proficy Operations Hub for Automation course is designed to provide the student with a good working knowledge of using Operations Hub as part of a HMI/ SCADA implementation. Topics covered have a developer focus as you learn to use the designer environment. Extending the capabilities of Proficy Historian, and Proficy iFIX or CIMPLICITY with Operations Hub is the central theme of this training. The course provides lab time for building skills essential to developing applications and visualization solutions for an automation environment.

#### Who should attend?

This course is designed for process, automation, or instrumentation engineers and system integrators who will be developing, configuring, and using Proficy Operations Hub with the Proficy Historian and iFIX or CIMPLICITY automation solutions.

# Are there any pre-requisites?

Participants should have a working knowledge of industrial applications. IIOT exposure and experience with Proficy Historian and Proficy HMI/SCADA solutions is recommended.

#### **Time Commitment**

16 hours

## Delivery

Instructor-led (Distance learning or class-room)

#### Part #

44A728312-456

#### Level

**Fundamentals** 

# Suggested Class Size

10 Learners

## **Course Schedule**

Click here for the latest details.

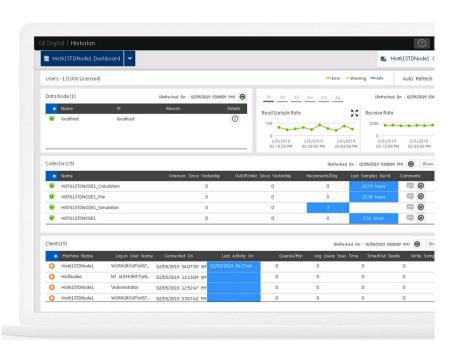

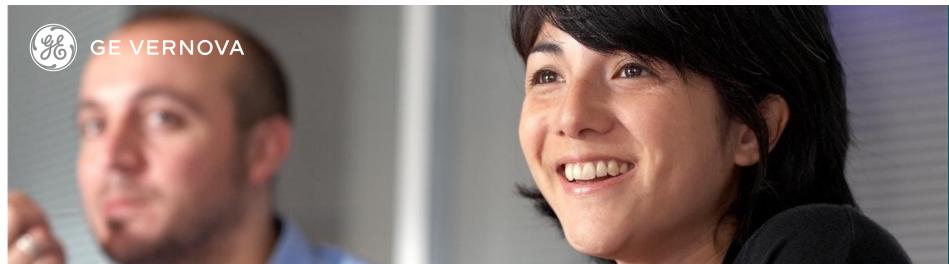

# Session 1 Introduction

Learn of the capabilities and positioning of Operations Hub in the digital plant product suite. Review the technologies within Operations Hub and the importance of security certificates and Proficy Authentication. Explore how to navigate the user interfaces of Operations Hub.

#### **Architecture**

Look at deployable Operations Hub architectures, components and the installation process. Discuss licensing, data sources and connectivity types. Get familiar with the software by creating a basic app, configuring pages and setting up navigation.

#### **Applications**

Explore the Operations Hub (Classic) and Configuration Hub designers. Study application development tasks, application page creation and using cards and widgets.

#### Session 2

#### **Operations Hub and Historian**

Discover how to utilize Proficy Historian with Operations Hub. Examine creating a Historian data source and how to employ the Historian Analysis app and trend widget. Understand how to associate tags with the Operations Hub Asset Model while configuring asset navigation.

# Session 2 (continued) Historian Data and Queries

Learn how to use Proficy Historian data to animate widgets. Discover how to build Operations Hub queries and link queries to pages and widgets. Investigate how to animate widgets with Proficy Historian values. Build an app with Proficy Historian values utilizing the container, breadcrumb, HTML and datetime widgets.

## Session 3

#### **SCADA Data Sources**

Learn to add a SCADA (OPC UA) and relational database (SQL) data source while creating queries and designing a page that utilizes SCADA data. Investigate building an asset model based on SCADA data. Examine how to create an Operations Hub application that visualizes SCADA data.

# Session 4 HMI Graphics

Study the development features of the SVG Editor. Understand how to use the SVG Editor to create and modify existing graphics. Manage graphics using the import SVG feature for graphics.

# Session 4 (continued) Operations Hub Security

Examine the Operations Hub security model and the Proficy Authentication and user authorization (UAA) service. Study how to add new users, identify user types and apply Operations Hub UAA groups. Investigate Operations Hub roles and gain an awareness of LDAP accounts and the UAA mapping procedure.

# EDUCATION SERVICES

# **EDGE Learning Portal**

Around the world and around the clock.

Click to visit the EDGE

Click to browse the public catalog

Click to request an account

Click to find out more about Education Services

Email us: training.ip@ge.com

#### About GE Vernova

Building on over 130 years of experience and proven innovation, GE Vernova brings together and harnesses the collective power of GE's portfolio of energy businesses including Power, Wind, Electrification and Digital to focus on electrifying the world while simultaneously working to decarbonize it.

With focus, GE Vernova is accelerating the path to more reliable, affordable, and sustainable energy, while helping our customers power economies and deliver the electricity that is vital to health, safety, security, and improved quality of life.

www.gevernova.com

## **About GE Vernova's Digital Business**

GE Vernova's Digital business is putting data to work to accelerate a new era of energy. We deliver the platforms and intelligent applications necessary to accelerate electrification and decarbonization across the energy ecosystem – from how power is created, how it is orchestrated, to how it is consumed. More than 20,000 customers around the globe use our software to help plan, predict, manage, and optimize operations today for a sustainable tomorrow.

www.ge.com/digital

© 2023 GE Vernova and/or its affiliates. All rights reserved.